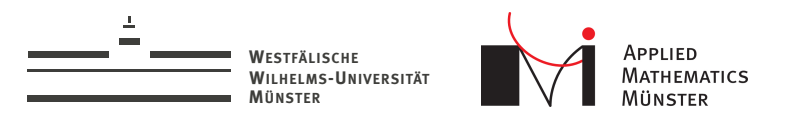

# Interaktive Simulationen

Lektion 1/3: Event-Driven Design und Signals

<span id="page-0-0"></span>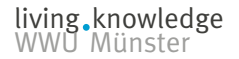

Prof. Dr. Christian Engwer & Andreas Buhr

16. April 2014

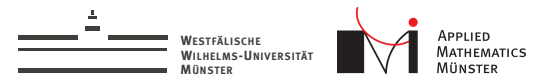

## Normales C++ Programm

#### Programmstruktur

```
#include <fem_library>
```

```
int main(){
 Mesh mesh(creeate_mesh());
 Matrix matrix(create_matrix(mesh));
  Vector rhs(create_rhs());
  Vector solution(solve(matrix,rhs));
  visualize_solution(solution);
```
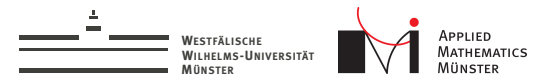

## Normales C++ Programm

#### Programmstruktur

```
#include <fem_library>
```

```
int main(){
 Mesh mesh(creeate_mesh());
 Matrix matrix(create_matrix(mesh));
  Vector rhs(create_rhs());
  Vector solution(solve(matrix,rhs));
  visualize_solution(solution);
  add_interactivity(); // funktioniert nicht
}
```
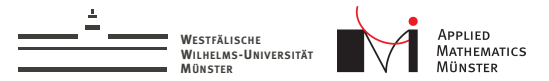

#### Programmstruktur

```
#include <fem_library>
int main(){
  // definiere:
  // WENN: User bedient Regler DANN: reagiere darauf
  // WENN: User bewegt Telefon DANN: reagiere darauf
  // WENN: User fasst Pendel DANN: reagiere darauf
  // WENN: 50ms vorbei DANN: mache Zeitschritt
```

```
// warte auf WENNs, mache DANNs,
// sonst warte
```
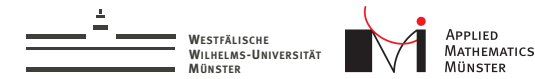

## Zentrale Punkte

#### Interaktive Programme

Die beiden wichtigsten Eigenschaften:

- 1. Formulierung von wenn-dann Beziehungen
- 2. Endlosschleife

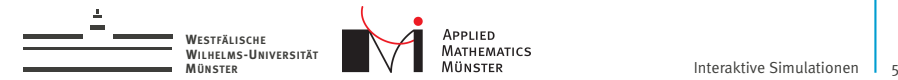

# WENN-DANN in Qt

## ein WENN hängt an einem "Signal"

Objekte können Signale haben und auslösen.

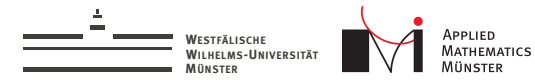

# WENN-DANN in Qt

## ein WENN hängt an einem "Signal"

Objekte können Signale haben und auslösen.

#### ein DANN ist ein "Slot"

Ein Slot verhält sich ähnlich zu einer Memberfunktion.

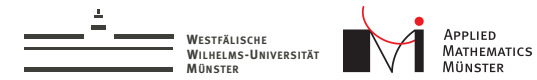

## WENN-DANN in Qt

## ein WENN hängt an einem "Signal"

Objekte können Signale haben und auslösen.

#### ein DANN ist ein "Slot"

Ein Slot verhält sich ähnlich zu einer Memberfunktion.

#### eine WENN-DANN Beziehung ist eine Verbindung

... zwischen einem Signal und einem Slot.

Prof. Dr. Christian Engwer & Andreas Buhr

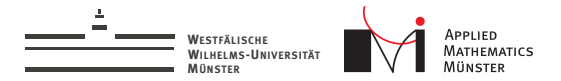

Exkurs: Qt

**Bibliothek für Programmierung von GUI-Programmen** 

1 Filedatum in ftp://ftp.qt.nokia.com/qt/source/

living knowledge<br>WWU Münster

Prof. Dr. Christian Engwer & Andreas Buhr

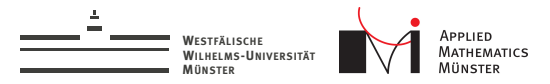

# Exkurs: Qt

- <sup>I</sup> Bibliothek für Programmierung von GUI-Programmen
- ▶ Cross-Platform (Windows, Linux, MAC, Android, iOS, Blackberry, ...)

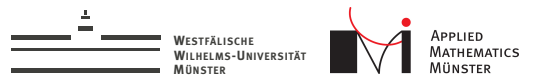

# Exkurs: Qt

- <sup>I</sup> Bibliothek für Programmierung von GUI-Programmen
- ▶ Cross-Platform (Windows, Linux, MAC, Android, iOS, Blackberry, ...)
- $\blacktriangleright$  mit Tradition<sup>1</sup>:
	- $\triangleright$  Qt 1.41 Oktober 1998
	- $\triangleright$  Qt 2.0 Juni 1999
	- ▶ Qt 3.0 Oktober 2001
	- $\triangleright$  Qt 4.0 Juni 2005
	- ▶ Qt 5.0 Dezember 2012

1 Filedatum in ftp://ftp.qt.nokia.com/qt/source/

Prof. Dr. Christian Engwer & Andreas Buhr

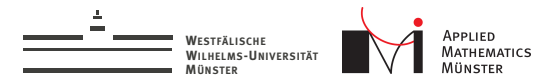

Exkurs: Qt, C++ Erweiterung

- ▶ Klassen, die von QObject ableiten, können "signal"s und "slot"s haben.
- ▶ Der "MOC" generiert aus den \*.h Dateien des Users (uns) moc\_\*.cpp Dateien

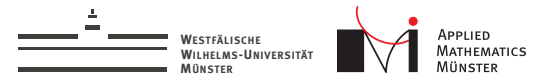

# Signal Declaration

```
class SimulationControl : public QObject
{
    Q_OBJECT
public:
    explicit SimulationControl(QObject *parent = 0);
    void doTimestep(void);
signals:
    void timestepDone(void);
};
```
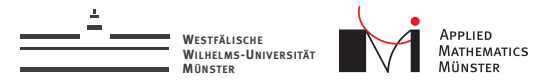

living knowledge<br>WWU Münster

# Slot Declaration

```
class VisualizationControl : public QObject
{
    Q_OBJECT
public:
    explicit VisualizationControl(QObject *parent = 0);
public slots:
    void redraw(void);
};
```
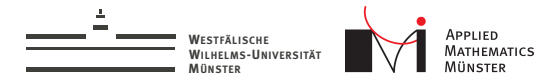

## Signal Usage

```
void SimulationControl::doTimestep(void){
  // do a lot of work here
 // finally:
  emit timestepDone();
}
```
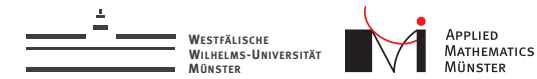

# Slot Definition

#### void VisualizationControl::redraw(void){ // do some work here to redraw to screen }

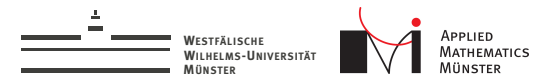

## Connect Signal to Slot

#### // anywhere in your code do: QObject::connect( simControl, SIGNAL(timestepDone()), visControl,SLOT(redraw()));

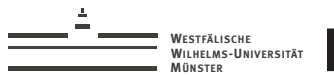

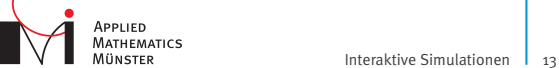

Prof. Dr. Christian Engwer & Andreas Buhr

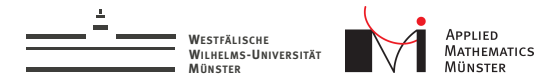

 $\blacktriangleright$  Ein Funktionsaufruf

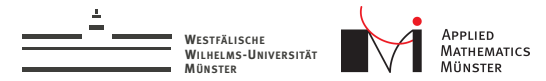

- $\blacktriangleright$  Ein Funktionsaufruf
- ► der Aufrufer weiß nicht, ob überhaupt jemand verbunden ist

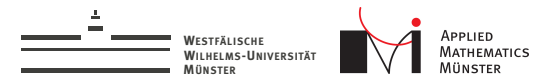

- $\blacktriangleright$  Ein Funktionsaufruf
- $\triangleright$  der Aufrufer weiß nicht, ob überhaupt jemand verbunden ist
- ▶ der Aufrufer weiß nicht, was er aufruft

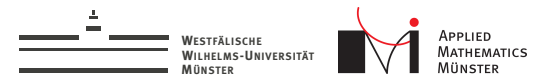

- $\blacktriangleright$  Ein Funktionsaufruf
- <sup>I</sup> der Aufrufer weiß nicht, ob überhaupt jemand verbunden ist
- $\blacktriangleright$  der Aufrufer weiß nicht, was er aufruft

Fragen ergeben sich:

 $\triangleright$  Was passiert mit Rückgabewerten?

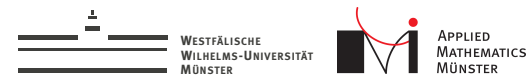

- $\blacktriangleright$  Ein Funktionsaufruf
- <sup>I</sup> der Aufrufer weiß nicht, ob überhaupt jemand verbunden ist
- $\blacktriangleright$  der Aufrufer weiß nicht, was er aufruft

Fragen ergeben sich:

- $\triangleright$  Was passiert mit Rückgabewerten?
- Was passiert mit Argumenten?

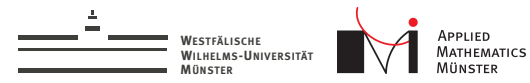

- $\blacktriangleright$  Ein Funktionsaufruf
- <sup>I</sup> der Aufrufer weiß nicht, ob überhaupt jemand verbunden ist
- $\blacktriangleright$  der Aufrufer weiß nicht, was er aufruft

Fragen ergeben sich:

- $\blacktriangleright$  Was passiert mit Rückgabewerten?
- Was passiert mit Argumenten?
- Wann wird die Funktion aufgerufen?

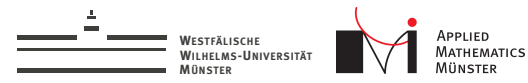

- <sup>I</sup> Ein Funktionsaufruf
- <sup>I</sup> der Aufrufer weiß nicht, ob überhaupt jemand verbunden ist
- ▶ der Aufrufer weiß nicht, was er aufruft

Fragen ergeben sich:

- $\triangleright$  Was passiert mit Rückgabewerten?
- Was passiert mit Argumenten?
- Wann wird die Funktion aufgerufen?
- Was passiert, wenn der Empfänger gelöscht wird?

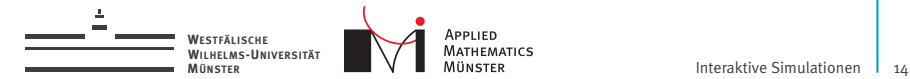

## Gelernt

- $\blacktriangleright$  Signale definieren
- $\blacktriangleright$  Slots definieren
- $\blacktriangleright$  Signale und Slots verbinden

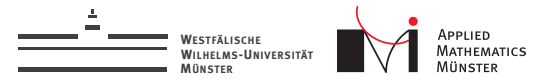

#### Programmstruktur

#include <fem\_library> int main(){ // definiere: // WENN: User bedient Regler DANN: reagiere darauf // WENN: User bewegt Telefon DANN: reagiere darauf // WENN: User fasst Pendel DANN: reagiere darauf // WENN: 50ms vorbei DANN: mache Zeitschritt

```
// warte auf WENNs, mache DANNs,
// sonst warte
```
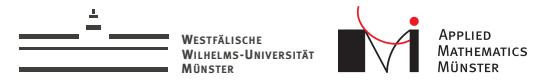

#### Programmstruktur

```
#include <fem_library>
int main(){
  // definiere:
```

```
SimulationControl* mySC = new SimulationControl();
VisualizationControl* myVC = new VisualizationControl();
connectSignals(mySC,myVC);
```

```
// warte auf WENNs, mache DANNs,
// sonst warte
```
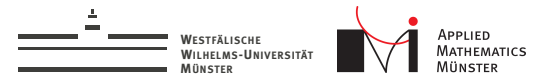

#### Programmstruktur

#include <fem\_library> int main(int argc, char \*argv[]){ QApplication a(argc, argv);

```
SimulationControl* mySC = new SimulationControl();
VisualizationControl* myVC = new VisualizationControl();
connectSignals(mySC,myVC);
```

```
// warte auf WENNs, mache DANNs,
return a.exec();
```
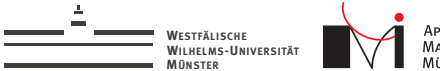

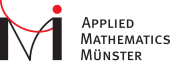

## Userinteraktion

- ▶ Qt hat Signale, wenn der User etwas gemacht hat.
- $\triangleright$  Qt hat Slots, um Dinge anzuzeigen

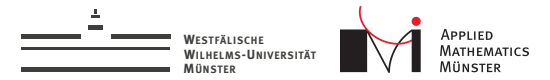

## QTimer

QTimer als Beispiel für Signale vom System:

#### QTimer Beispiel

```
QTimer timer;
timer.setInterval(1000);
timer.start();
```
'timer' sendet alle 1000 ms das Signal 'timeout()'.

Prof. Dr. Christian Engwer & Andreas Buhr

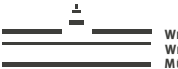

**WESTFÄLISCHE WILHELMS-UNIVERSITÄT**

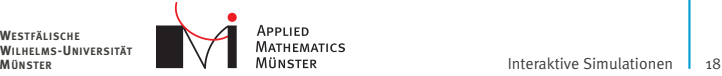

# Beispiel

## Beispielempfänger

```
class HalloSager : public QObject
{
    Q_OBJECT
public slots:
    void sagHallo(){
        std::cout << "Hallo" << std::endl;
    }
};
```
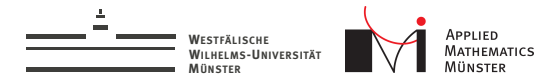

```
int main(int argc, char** argv)
{
    QApplication app(argc,argv);
```

```
QTimer timer;
timer.setInterval(1000);
timer.start();
```

```
HalloSager sager;
QObject::connect(&timer,SIGNAL(timeout()),
                 &sager,SLOT(sagHallo()));
app.exec();
```
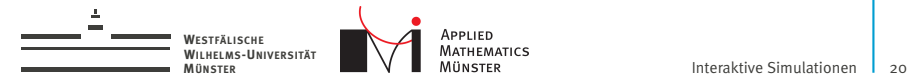

## Signals from Slider

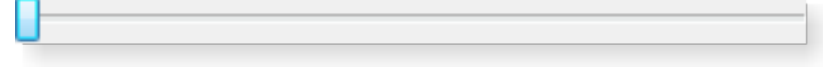

#### Von <http://qt-project.org/doc/qt-5/qslider.html>:

QSlider inherits a comprehensive set of signals:

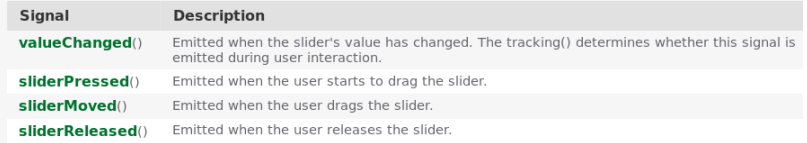

#### Hat Signal "valueChanged(int)".

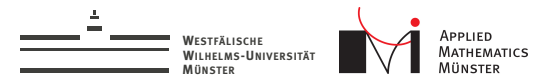

## Slot in QLCDNumber

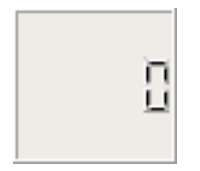

Von <http://qt-project.org/doc/qt-5/qlcdnumber.html>:

#### **Public Slots**

- **display**(const OString  $\&$  s) hiov display(double num) hiov display(int num) void
- 
- hiou setRinMode()

Hat Slot "display(int)".

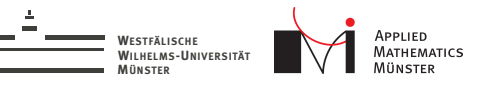

## FAQ

- $\triangleright$  Wie erstelle ich OSlider und OLCDNumber?  $\rightarrow$  Im Designer anklicken.
- $\triangleright$  Wie komme ich dann an Slider und Number?  $\rightarrow$  Das "Widget" hat ein Member "ui", das hat sie als Member.
- ► Wie mache ich die LCDNumber größer?  $\rightarrow$  Im Designer unter "minimumSize" die "Height" auf z.B. 100 Pixel stellen.
- $\triangleright$  Wie mache ich den QSlider größer?
	- $\rightarrow$  Stylesheet von Vorlesungswebseite laden und im Designer beim obersten "Widget" unter "styleSheet" eintragen.